© 2005 - 2014 JATIT & LLS. All rights reserved.

ISSN: 1992-8645 www.jatit.org E-ISSN: 1817-3195

# AUTOMATED TEST CASE GENERATION USING UML USE CASE DIAGRAM AND ACTIVITY DIAGRAM

# <sup>1</sup>ARUP ABHINNA ACHARYA.<sup>2</sup>PRATEEVA MAHALI.<sup>3</sup>DURGA PRASAD MOHAPATRA

<sup>1,2</sup>School of Computer Engineering, KIIT University, Bhubaneswar, India, 751024 <sup>3</sup>Department of Computer Science Engineering, National Institute of Technology, Rourkela, India, 769008 E-mail: <sup>1</sup>aacharyafcs@kiit.ac.in, <sup>2</sup>prateevamahali@gmail.com, <sup>3</sup>durga@nitrkl.ac.in

### **ABSTRACT**

Testing plays a major role for improving the quality of a softwar<sup>e</sup> <sup>p</sup>roduct. Due to its iterativ<sup>e</sup> and incrementa<sup>l</sup> nature it needs special attention. Test case generation is one of the complex <sup>a</sup>ctivities carried out during testin<sup>g</sup> phase. Generatin<sup>g</sup> test cases in the early phases of development life cycle works like a catalyst for model based testing and at the same tim<sup>e</sup> <sup>e</sup>fficiently manages time and resources. This paper describes a novel approach for test case generation from UML <sup>A</sup>ctivit<sup>y</sup> Diagram (AD) and Use Case Diagram (UCD). At first UCD and AD are converte<sup>d</sup> <sup>i</sup>nt<sup>o</sup> <sup>U</sup>se Case Graph (UCG) and Activit<sup>y</sup> Graph (AG) respectively. The AG and UCG are integrate<sup>d</sup> to form a combined graph called Activity Use Case Graph (AUCG). The AUCG is further traverse<sup>d</sup> to generat<sup>e</sup> test cases. Test cases generated using the combined approach is capable of detectin<sup>g</sup> more number of faults as compared to individual models while keeping intact the total coverage. The proposed approach also reveals faults like execution fault, <sup>o</sup>perational fault and use case dependency fault.

Keywords: Testing, AUCG, Test Case Generation, Dependency Fault, Operational Faults

# 1. INTRODUCTION

According to IEEE, "Softwar<sup>e</sup> Testing [1] is th<sup>e</sup> process of analyzing softwar<sup>e</sup> <sup>i</sup>te<sup>m</sup> to detect the <sup>d</sup>ifference betwee<sup>n</sup> <sup>e</sup>xisting and required conditions (i.e bugs) and to evaluate the <sup>f</sup>eature of the softwar<sup>e</sup> <sup>i</sup>tem". For that reason testing of software is a tim<sup>e</sup> consuming activit<sup>y</sup> <sup>w</sup>hich requires a proper planning and execution. One of the important criteria of testing is test case generation. A Test Case [7],[13] is defined as <sup>a</sup>set of conditions or variables which determin<sup>e</sup> the level of correctness and quality of th<sup>e</sup> <sup>p</sup>roduct. The main issue is twofold i.e. generatin<sup>g</sup> test cases earlier in the development life cycle and attaining maximum coverage. Test cases are generated in two different scenarios i.e. code based testing and model based testing [11]. In code based testin<sup>g</sup> the test cases are generated from the source code of the softwar<sup>e</sup> and in model based testin<sup>g</sup> the test cases are generated from models of the software. Today's software developers are using model based testing due to major issues in code based

testing like non-availability of the source code of some components, delay in testin<sup>g</sup> <sup>e</sup>tc. Due to time consuming process code based testing is not the preferred testin<sup>g</sup> <sup>s</sup>trateg<sup>y</sup> <sup>n</sup>owadays.

Model based testing on the other hand uses <sup>s</sup>ystem models like Data Flow Diagram (DFD) [9], Entity Relationshi<sup>p</sup> Diagram (ERD) [2], and Unified Modelling Language (UML) [3] etc. <sup>M</sup>ost of the industries are using UML 2.<sup>4</sup> diagrams for modelling the system as it is a standard modeling language to visualize, specify, design and document requirements of the system. There are seventee<sup>n</sup> <sup>d</sup>iagrams in UML 2.4 [4] but mainly nine diagrams are used for modelling purpose. In this paper we have used UCD and AD for test case generation. These diagrams can be constructed by using some tools like IBM Rational Softwar<sup>e</sup> <sup>A</sup>rchitecture (RSA) [5], Star UML etc. This paper represents an approach for test case generation of use case diagram and activit<sup>y</sup> diagram. Here the author explained the proposed methodology by using a case study of <sup>H</sup>ospital Management <sup>S</sup>ystem (HMS). The test

31<sup>st</sup> December 2014. Vol.70 No.3

© 2005 - 2014 JATIT & LLS. All rights reserved.

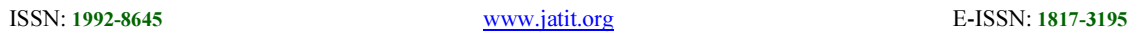

case generate<sup>d</sup> with this approach found to be <sup>d</sup>etecting more number of faults due to <sup>i</sup>ntegration of more than one UML diagrams.

The rest of the paper is organized as follows: Section 2 describes the related work. The proposed methodology is elaborated with a case study in Section 3. Sectio<sup>n</sup> <sup>4</sup>discusses the comparison wit<sup>h</sup> related work and Sectio<sup>n</sup> <sup>5</sup> concludes the paper along wit<sup>h</sup> the futur<sup>e</sup> works.

# 2. RELATED WORK

Dalai et al. [8] proposed an approach for test case generation for concurrent <sup>s</sup>ystems using combination of UML diagrams i.e sequence diagram and activit<sup>y</sup> <sup>d</sup>iagram. The authors have take<sup>n</sup> combination of diagrams for better coverage and fault <sup>d</sup>etectio<sup>n</sup> <sup>c</sup>apability. The author'<sup>s</sup> approach can be summarized as:

(1) Construction of Sequence Diagram (SD) and Activity Diagram (AD).

(2) Maintaining a Sequence Table (ST) wit<sup>h</sup> <sup>d</sup>ifferent schema as Source Object (SO), <sup>D</sup>estinatio<sup>n</sup> <sup>O</sup>bject (DO), <sup>M</sup>essage ID (MI) and Message Content (MC) by takin<sup>g</sup> the <sup>i</sup>nformation from SD.

(3) Then Sequence-Activity-Graph (SAG) is constructed by combining the features from SD and AD.

(4) SAG is traverse<sup>d</sup> to generat<sup>e</sup> test cases.

The generate<sup>d</sup> test cases are capable of addressing the issues like test case explosion in concurrent <sup>s</sup>ystem. The approach also depict<sup>s</sup> the dependency betwee<sup>n</sup> the different activities in the SAG.

Sarma et al. [15] proposed an approach for test case generation from UML models i.e use case diagram and sequence diagram. As per author'<sup>s</sup> approach, it consists of following <sup>s</sup>teps.

(1) Convert the Use Case Diagram (UD) and Sequence Diagram (SD) to Use Case Diagram Graph (UDG) and Sequence Diagram Graph (SDG) respectively.

(2) The two graphs i.e UDG and SDG are <sup>i</sup>ntegrate<sup>d</sup> to form Syste<sup>m</sup> Testin<sup>g</sup> <sup>G</sup>raph (STG).

(3) To derive test cases required informatio<sup>n</sup> is pre-store<sup>d</sup> <sup>i</sup>nt<sup>o</sup> <sup>S</sup>TG.

(4) Retriev<sup>e</sup> the information from the <sup>e</sup>xtended use case, class diagram and data <sup>d</sup>ictionary are expressed in Object Constraine<sup>d</sup> Language (OCL).

(5) Traverse the graph for generatin<sup>g</sup> the test <sup>c</sup>ases. Test cases are generated by considering coverage criteri<sup>a</sup> and fault <sup>m</sup>odel.

In this paper the author had used a case <sup>s</sup>tudy of PIN Authentication of ATM Syste<sup>m</sup> to describe the above steps. The main advantage of this proposal is that it describes test scenario generation process from sequence diagram and capable to detect <sup>o</sup>perationa<sup>l</sup> <sup>f</sup>ault.

Khandai et al. [10] presented an approach for test case generation from combination of UML models i.e Sequence Diagram (SD) and <sup>A</sup>ctivit<sup>y</sup> Diagram (AD). In this proposal, first AD is converte<sup>d</sup> <sup>i</sup>nto an intermediat<sup>e</sup> <sup>f</sup>ormat known as Activit<sup>y</sup> Graph (AG). After that test sequences are generated from AG by applying <sup>A</sup>ctivit<sup>y</sup> Path Coverage Criteria (APCC). Then SD is converte<sup>d</sup> <sup>i</sup>nt<sup>o</sup> Sequence Graph (SG) and the test sequences are generated by applying All Message Path Coverage Criterion (AMPCC). For having better coverage and high fault detection capability the author constructed a <sup>A</sup>ctivity Sequence Graph (ASG) which has the combine features of AG and SG. Finally th<sup>e</sup> ASG is traverse<sup>d</sup> to generat<sup>e</sup> the test cases.

Swain et al. [12] proposed a method for generating test cases from combination of UML sequence diagram and activit<sup>y</sup> diagram. The techniqu<sup>e</sup> consists of following steps:

(1) First Message Flow Graph (MFG) is generate<sup>d</sup> <sup>f</sup>rom activit<sup>y</sup> diagram and sequence diagram.

(2) In the second phase test sequences from MFG corresponding to sequence diagram and <sup>a</sup>ctivit<sup>y</sup> diagram is generated.

(3) In third phase the MFG of the sequence <sup>d</sup>iagram and the MFG of the activit<sup>y</sup> diagram is traverse<sup>d</sup> to generate the test cases.

In the first phase UML models are transformed into Message Flow Graph (MFG). The MFG can be represented as a quadruple  $(V, E, S, T)$  where each node  $V \in V$  represents either a message or control <sup>p</sup>redicate and an edge  $e \in E$  represents a transition between the corresponding nodes. An edge  $(m, n) \in E$ <sup>i</sup>ndicates the possible flow of control from the node m to the node n. Node S and T are unique nodes representin<sup>g</sup> entry and exit of the <sup>d</sup>iagram D. For obtainin<sup>g</sup> the MFG a table called Object <sup>M</sup>ethod Association Table (OMAT) table is created for the sequence diagram which maintain<sup>s</sup> <sup>i</sup>nformatio<sup>n</sup> about

31<sup>st</sup> December 2014. Vol.70 No.3

© 2005 - 2014 JATIT & LLS. All rights reserved.

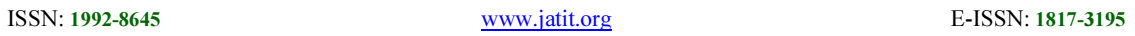

state change of an object when a message is passed betwee<sup>n</sup> two <sup>o</sup>bjects. Another table is <sup>m</sup>aintained for the activit<sup>y</sup> diagram calle<sup>d</sup> <sup>M</sup>etho<sup>d</sup> <sup>A</sup>ctivity Table (MAT) which maintain<sup>s</sup> the activities <sup>a</sup>ssociate<sup>d</sup> wit<sup>h</sup> the activit<sup>y</sup> diagram. By referring to the tables the MFG for the activity and sequence diagram are create<sup>d</sup> by taking each node and assigning an edge <sup>b</sup>etween them. The MFGs are next being traverse<sup>d</sup> individually to generat<sup>e</sup> the test cases.

<sup>S</sup>amant<sup>a</sup> et al. [14] had given a proposal for test case generation from UML Activit<sup>y</sup> Diagram (AD). Test cases can be generated in three <sup>s</sup>tep<sup>s</sup>

(1) Augmentin<sup>g</sup> the AD with necessary test <sup>i</sup>nformation.

(2) Convertin<sup>g</sup> the AD int<sup>o</sup> <sup>A</sup>ctivit<sup>y</sup> <sup>G</sup>raph (AG).

(3) Test cases are generated from activit<sup>y</sup> graph.

Here the author used Registratio<sup>n</sup> <sup>C</sup>ancellatio<sup>n</sup> <sup>a</sup>s an example to describe the above three <sup>s</sup>teps. Test cases are generated from <sup>a</sup>ctivit<sup>y</sup> diagram on the basis of path coverage <sup>c</sup>riteria. They propose an algorithm called <sup>G</sup>enerat<sup>e</sup> <sup>A</sup>ctivity Path to generate all activit<sup>y</sup> paths. In this <sup>a</sup>lgorithm Breadth-First-Searc<sup>h</sup> (BFS) and Depth-First-Search (DFS) <sup>a</sup>re used for traversal of graph. The main advantages of this approach ar<sup>e</sup>

(1) It is capable to detect more faults like <sup>f</sup>ault in loop and synchronizatio<sup>n</sup> <sup>f</sup>aults.

(2) It helps identif<sup>y</sup> location of fault in the <sup>i</sup>mplementation so that the testin<sup>g</sup> <sup>e</sup>ffort can be reduced.

(3) It improves design quality because the <sup>f</sup>aults are detected in the early stage.

(4) It reduces softwar<sup>e</sup> <sup>d</sup>evelopment time.

There are different approaches proposed by <sup>d</sup>ifferent author available for test case generation from UML diagrams. All these approaches are nearly similar to each other but the only difference is that different approach reveals different types of faults like scenario <sup>f</sup>ault, <sup>o</sup>perational fault, dependency fault <sup>e</sup>tc.

# 3. PROPOSED APPROACH

In this paper the authors have proposed an approach for test case generation using combination of UML 2.4 diagrams i.e Use Case Diagram (UCD) and Activit<sup>y</sup> <sup>D</sup>iagram (AD). Here the UCD and AD are converte<sup>d</sup> <sup>i</sup>nt<sup>o</sup> an <sup>i</sup>ntermediat<sup>e</sup> <sup>f</sup>ormats called Use Case Graph

(UCG) and Activity Graph (AG) respectively. Then AG and UCG are integrated to form combined graph called Activity Use Case Graph (AUCG). Finally test cases are generated by traversing the AUCG. The result shows that, <sup>f</sup>ault <sup>d</sup>etectin<sup>g</sup> <sup>c</sup>apability of this approach is more than the test cases which are generate<sup>d</sup> from single UML diagram. To elaborat<sup>e</sup> the proposed approach the author has considered the case study of a Hospital Management <sup>S</sup>yste<sup>m</sup> (HMS). This approach also capable of <sup>d</sup>etectin<sup>g</sup> <sup>e</sup>xecutio<sup>n</sup> <sup>f</sup>ault, <sup>o</sup>perationa<sup>l</sup> <sup>f</sup>ault and use case dependency fault. The fault occurs during the execution of system is called as <sup>e</sup>xecution fault and fault occurs during the <sup>o</sup>peratio<sup>n</sup> time of the system is called a<sup>s</sup> operational fault. Use Case Dependency Tree (UCDT) represented in Fig. 2 is used for <sup>d</sup>etecting use case dependency fault.

#### 3.1 Generating Use Case Graph from Use Case Diagram

Use Case Diagram (UCD) defines the client <sup>o</sup>r user requirements of the system in terms of <sup>f</sup>unctions. The functions are represented by using actors and use cases. Actor<sup>s</sup> represent the user or client who will use the system and performs the tasks or functions, which is represente<sup>d</sup> <sup>a</sup>s use cases. This diagram also shows the interrelationshi<sup>p</sup> <sup>b</sup>etwee<sup>n</sup> the actor<sup>s</sup> and use cases. Basically it shows the overall behavior of a complet<sup>e</sup> <sup>s</sup>ystem. Therefore it is classified under behavioral diagram of UML. For example, UCD of Hospita<sup>l</sup> <sup>M</sup>anagement <sup>S</sup>yste<sup>m</sup> (HMS) (shown in Fig. 1) defines the complet<sup>e</sup> <sup>m</sup>anagement process of a hospital.

According to model based testin<sup>g</sup> <sup>m</sup>ethodology, first the diagram is converte<sup>d</sup> <sup>i</sup>nto an intermediat<sup>e</sup> <sup>g</sup>raph. Here also UCD is converte<sup>d</sup> <sup>i</sup>nto an intermediate graph called Use Case Graph (UCG). UCG is generated by using Use Case Diagram Tree (UCDT). UCDT is <sup>n</sup>othin<sup>g</sup> but the tree representation of UCD using linked list. <sup>A</sup>lgorithm<sup>s</sup> and node structures for construction of UCDT is followed fro<sup>m</sup> Acharya et al. [6]. By applying the proposed <sup>a</sup>lgorithm, UCDT of HMS is shown in Fig. 2. Due to limitation of space use case node structure of each actor is represente<sup>d</sup> <sup>i</sup>n Fig. 3, Fig. 4, Fig. 5, Fig. 6 and Fig. 7.

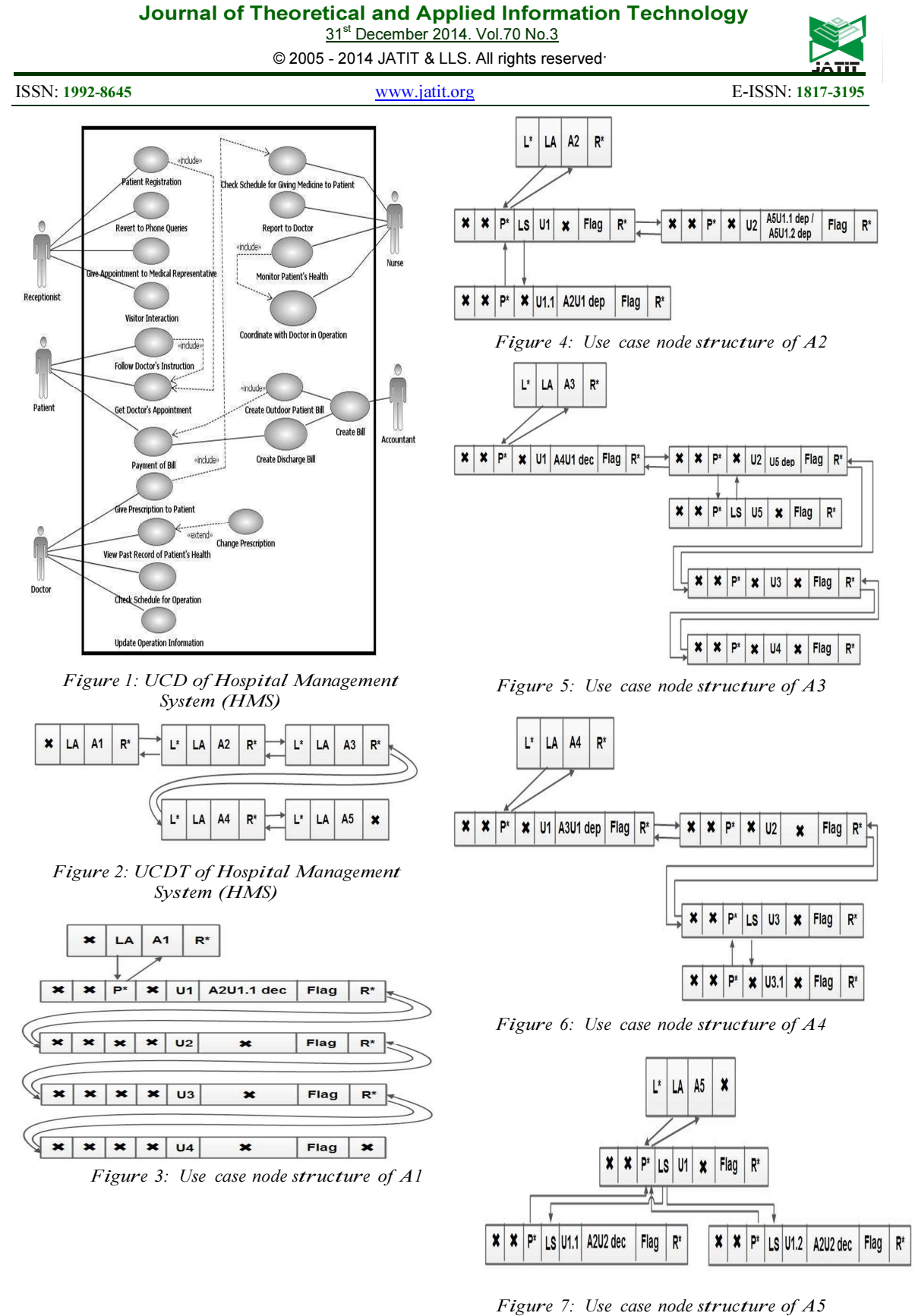

• <sup>L</sup>\* represent<sup>s</sup> the left <sup>p</sup>ointer of the node <sup>p</sup>ointin<sup>g</sup> to the address of the preceding actor

31<sup>st</sup> December 2014. Vol.70 No.3

© 2005 - 2014 JATIT & LLS. All rights reserved.

# ISSN: 1992-8645 www.jatit.org E-ISSN: 1817-3195

or use case node in the sequence of actors or use cases in the linked list. Its value would be null provided L\* belongs to the first <sup>a</sup>ctor or use case node in the sequence.

- LA stands for Left <sup>A</sup>ctor field which a pointer pointing to the address of the node is representin<sup>g</sup> the use case invoked by the <sup>a</sup>ctor.
- A represents the name of the actor.
- R\* is the pointer field pointing to the address of the next actor node in the sequence. If the node is the last one in the sequence of the actor's linked list then R\* field has to be assigned as NULL.
- RC is used for Redundancy Check. In case we have two or more actors invoking the same use case, we need to avoid traversin<sup>g</sup> the use case node more than once i.e. the node need not be traversed and the use case need not be checked for each of the invoking actor<sup>s</sup> once it has been traversed for any one of the <sup>a</sup>ctor<sup>s</sup> out of the set of the actors invoking the use case.
- P\* contain<sup>s</sup> the address of the parent use case node which must be traversed and <sup>e</sup>xecuted prior to the traversal and executio<sup>n</sup> of the current child use case node.
- <sup>L</sup>S-Left <sup>S</sup>ubordinat<sup>e</sup> <sup>p</sup>oint<sup>s</sup> to the child use case node to be executed only after the current parent node is traversed and <sup>e</sup>xecuted.
- U No represent<sup>s</sup> the use case number.
- <sup>R</sup>S-Right <sup>S</sup>ubordinate is used for checking <sup>i</sup>nter-set-use case dependency betwee<sup>n</sup> two <sup>d</sup>ifferent <sup>a</sup>ctors. <sup>N</sup>aming convention for the RS field is denote<sup>d</sup> <sup>a</sup>s: Actor name | U No | dec/dep[deciding or

<sup>d</sup>ependent].

• Flag has value 0 or 1 depending if the use case has been execute<sup>d</sup> at least once during test case generation.

From UCDT, we can know that A1 invokes four use cases, A2 invokes 3 use cases, A3 invokes 5 use cases, A4 invokes 4 use cases and A5 invokes 3 use cases. After generation of UCDT, UCG (shown in Fig. 8) is generate<sup>d</sup> <sup>b</sup><sup>y</sup> considering use case number as node number in the graph. As per the algorithm, use case number of A1 in UCDT is defined as U1, U2, U3 & U4 and use cases number A2 is also defined as U1, U1.1 & U2. But in graph use cases number of A2 is defined as U5, U6 & U7 for better understanding of different use cases invoked by different <sup>a</sup>ctors. If we will represent like this manner then the developer will not <sup>f</sup>ace any confusion whether U1 is invoked by A1, A2, A3, A4 or A5. Each tim<sup>e</sup> it doesn't required defining the actor name for each use case. Hence Table 1 represents UCD and UCG mapping table by defining the use case names wit<sup>h</sup> respect to use case name and invoked actor name.

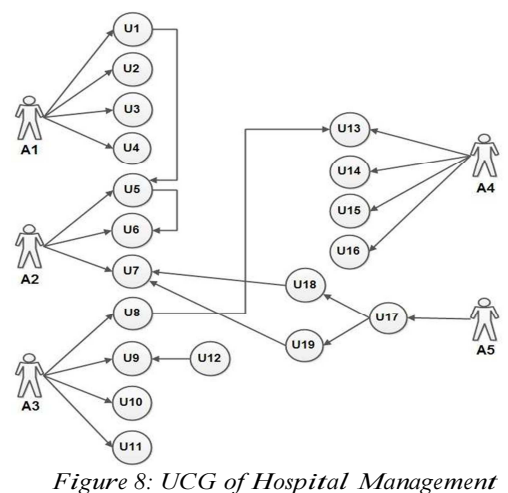

<sup>S</sup>yst<sup>e</sup>m (HMS)

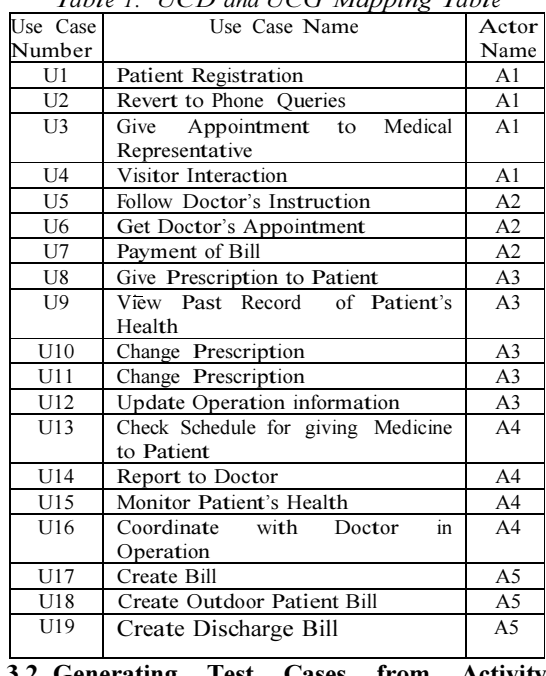

# Table 1: UCD and UCG Mapping Table

3.2 Generating Test Cases from Activity Diagram

<sup>A</sup>ctivit<sup>y</sup> Diagram (AD) [4] illustrates the <sup>d</sup>ynamic nature of a system. Basically it is used for modelling business work flow or process and

31<sup>st</sup> December 2014. Vol.70 No.3

© 2005 - 2014 JATIT & LLS. All rights reserved.

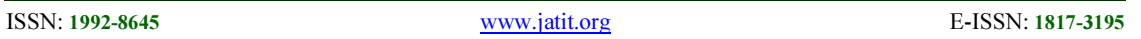

<sup>i</sup>nterna<sup>l</sup> <sup>o</sup>peration. It shows <sup>a</sup> set of activities which are going to be executed for completio<sup>n</sup> of a given task. The activit<sup>y</sup> diagram of <sup>H</sup>ospital Management <sup>S</sup>ystem (HMS) is shown in Fig. 9.

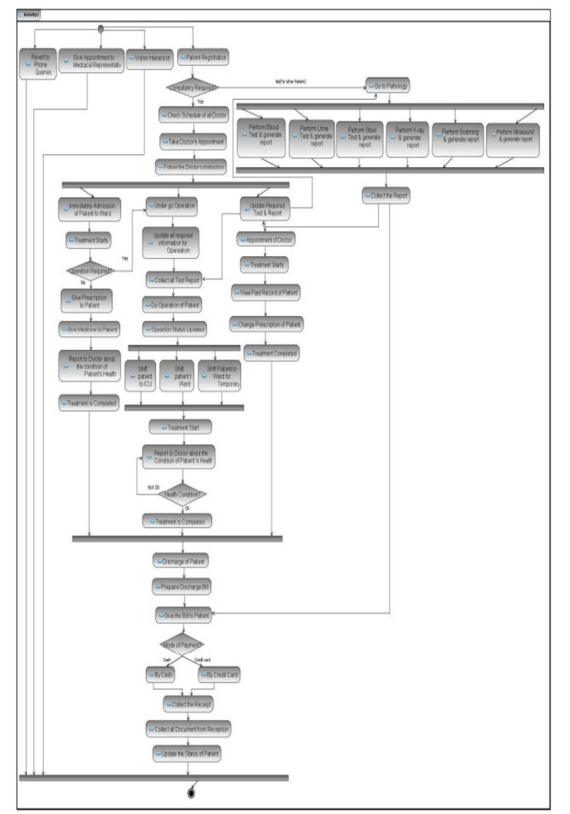

<sup>F</sup>igur<sup>e</sup> 9: Activity Diagra<sup>m</sup> of Hospital <sup>M</sup>anagement <sup>S</sup>yst<sup>e</sup>m (HMS)

In next <sup>s</sup>te<sup>p</sup> the AD is converte<sup>d</sup> <sup>i</sup>nto an <sup>i</sup>ntermediat<sup>e</sup> <sup>f</sup>ormat called Activit<sup>y</sup> Graph (AG). For generation of AG, the author has proposed a node traversin<sup>g</sup> <sup>s</sup>tructure called as <sup>A</sup>ctivity Node Structure (ANS), shown in Fig. 10.

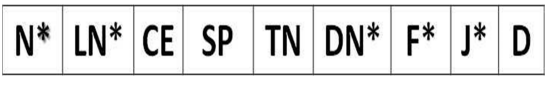

Figure 10: Activity Node Structure for <sup>g</sup>en<sup>e</sup>ration of A<sup>G</sup>

- N<sup>\*</sup> represents the address of the current node. To generate starting node i.e node 1,  $N^*$  will <sup>s</sup>tor<sup>e</sup> the address of starting activity. Address of starting activity can be found from AD.
- LN\* represent<sup>s</sup> the left node or predecessor node of current node. If predecessor node is not available the LN\* will be NULL.
- CE is represented as Create Edge. If current node has any left node then it creates an edge <sup>b</sup>etwee<sup>n</sup> <sup>c</sup>urrent node and left node. CE will be NULL for generation of starting node i.e node 1.
- SP is represented as sub-path. If the current node has any sub-path previously available then create an edge betwee<sup>n</sup> sub-path and current node.
- TN represent<sup>s</sup> type of node. After generatin<sup>g</sup> the node we have to check for node type. Node type may be a decision node or fork node or join node. It can be found from Table 2.
- $DN^*$  is represented as decision node. If the <sup>c</sup>urrent node is decision node then address of node will be stored here otherwise it is NULL.
- $\bullet$   $F^*$  is represented as fork node. If the current node is fork node then address of node will be <sup>s</sup>tore<sup>d</sup> <sup>h</sup>er<sup>e</sup> <sup>o</sup>therwise it is NULL.
- $\bullet$   $\upharpoonright$  is represented as join node. If the current node is join node then address of node will be <sup>s</sup>tore<sup>d</sup> <sup>h</sup>er<sup>e</sup> <sup>o</sup>therwise it is NULL.
- D represents the dependency between the current node and left node. It may be of two type i.e intra-set dependency or inter set dependency. Dependency is same as use case dependency. If dependency exists then this field is 1, otherwise it is 0.

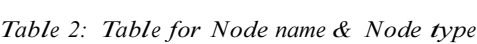

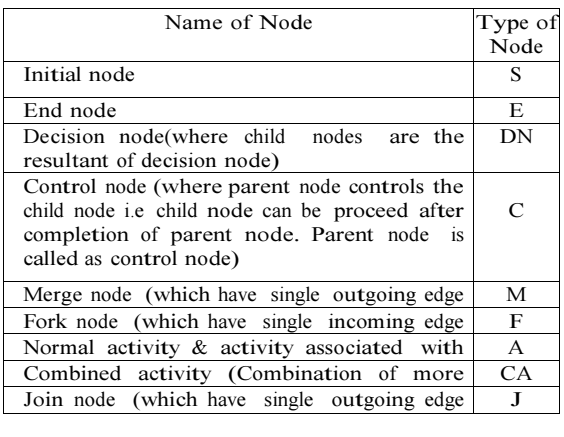

#### Test Case Generation - :

For generating the test cases Activity Diagram (AD) is converted into Activity Graph (AG) by using ANS. Here the author has proposed algorithms (defined in Algorithm 1 & Algorithm 2) for conversion of AD to AG and test case generation from AG. The general framework of working principle of Algorithm 1 & Algorithm 2 is shown in Fig. 12. First the AD is converted into

31<sup>st</sup> December 2014. Vol.70 No.3

© 2005 - 2014 JATIT & LLS. All rights reserved.

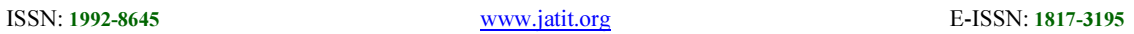

XMI code by using IBM RSA 7.1 tool and a parser file is generated according to ANS of AD. The parser file i.e Algorithm 2 represents the generation of linked list for each activity and that linked list generates the AG (shown in Fig. 11). By traversing that linked list, test cases are generated. In this way we obtain the following activity paths for each test case.

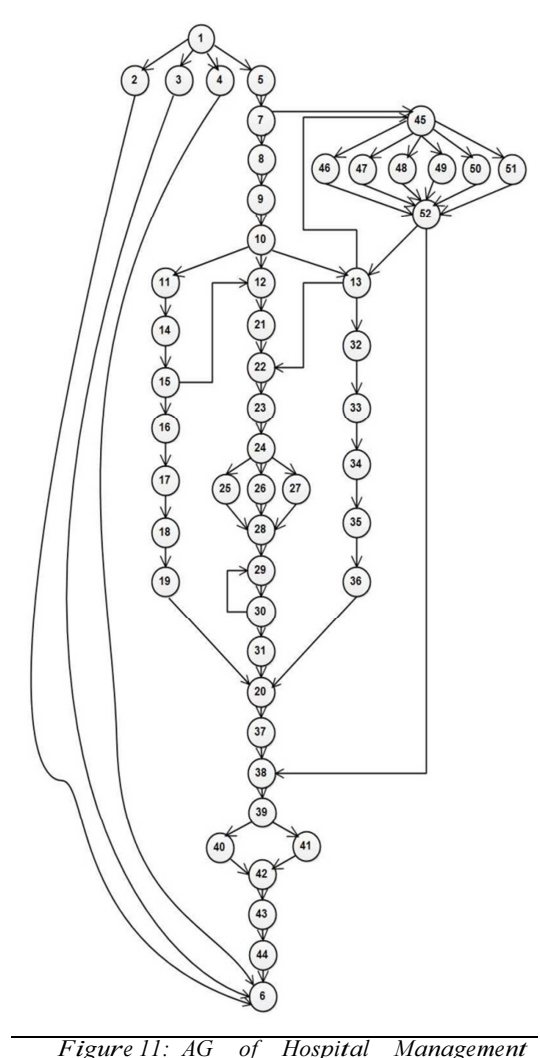

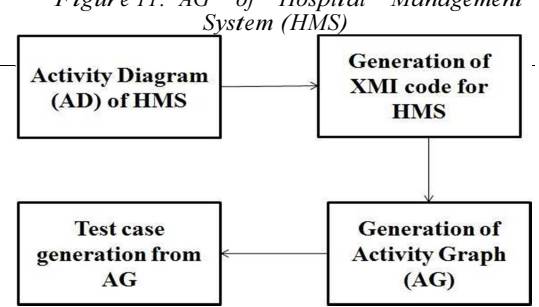

<sup>F</sup>igur<sup>e</sup> 12: A mod<sup>e</sup>l for t<sup>e</sup>st case gen<sup>e</sup>ratio<sup>n</sup> for AD

# <sup>A</sup>lgorithm<sup>1</sup> Test case generation from <sup>A</sup>ctivit<sup>y</sup> <sup>D</sup>iagra<sup>m</sup>

Input: <sup>A</sup>ctivit<sup>y</sup> <sup>D</sup>iagram (AD) <sup>O</sup>utput: <sup>A</sup>ctivit<sup>y</sup> Graph (AG), Test cases 1: Start.

2: Convert the diagram into XMI code.

// IBM RSA 7.1 tool is used conver<sup>t</sup> diagram <sup>i</sup>nto XMI code, shown in Fig. 13.

3: Generate Test Case();

// Algorithm  $2^{-}$  defines the generation & working principle of this <sup>f</sup>unction. This functio<sup>n</sup> takes the XMI code of the application as <sup>i</sup>nput.

| $-0$<br>HAG LML Model 1xmi - Notepad                                                                                                    |
|----------------------------------------------------------------------------------------------------|
| Fie Edit Format New Help                                                                                                    |
| <br>l version="1.0" encoding="UTF-8"<br><uni:001 _gx-1m_\reeoar&vsu_q2ma"="" name="HAS UAL Mode]" uni:version="2.1" xalos:standard="http://schena.ong.org/sp&lt;br&gt;&lt;um]:Mode] xmi:id=" xalos:xni="http://schena.ong.org/spec/001/2.1" xalos:xsi="http://www.v3.org/2001/001Schena-instance"><br/><packageimport xmi:id="_Gx-1MbynEe0Ar&amp;y5u_QzMA" xmi:type="unl:PackageImport"><br/><inportedpackage :type="unl:#odel" href="http://schena.ong.org/spec/UAL/2.1.1/unl.xnl#_0" xxi=""></inportedpackage><br/></packageimport></uni:001>                                                                                                    |
| <br>cockapedElement xmittvoe="unltUseCase" xmitid="_Gx-DMrynEeDAr6y5u_Q2MA" name="Patient Reqistration"><br><include addition="_Gx-1M/vnEeOArdy5u_02MA" xmi:id="_Gx-1M/vnEeOArdy5u_02MA" xmi:type="unl:Include"></include><br>                                                                                                    |
| <packapedelement name="Revert to Phone Queries" xmitid=" Gx-1NLynEeDAr6v5u_02MA" xmittype="unltUseCase"></packapedelement><br><packagedelement name="Give Appointment to Medical Representative" xmittd="_Gx-1MbynEeDAr6y5u_Q2MA" xmittype="uml:UseCase"></packagedelement><br><br>coackapedElement xmittype="unltUseCase" xmittd=" Gx-1NrvnEeD4r6v5u 02MA" name="Visitor Interaction"<br><packagedelement name="Get Doctor's Appointment" xmixid="_Gx-1NPynEeDAr6ySu_Q2MA" xmixtype="unl:UseCase"></packagedelement><br><packagedelement name="Follow Doctor's Instruction" xmitid="_Gx-10LynEeDAr6ySu_Q2MA" xmittype="unltUseCase"><br/><include 5-<="" addittion="_Gx-1A7ynEe04r6y5u_0aMA" td="" xmittid="_Gx-10bynEe04r6y5u_0aMA" xmittype="unlitriclude"></include></packagedelement>        |
| <br><packapedelement name="Payment of Bill" xnicid="_Gx-10rvnEeDAr6vSu_02MA" xnictype="unlcUseCase"><br/><br/><br/> peralization xni:type="unl:Generalization" xni:id="_Gx-107ynEe0Ar6ySu_QzMA" qeneral="_Gx-10LynEe0Ar6ySu_QzMA"/&gt;<br/><include addition="_Gx-1OLynEeOArfySu_C@MA" xui:id="_Gx-1PLynEeOArfySu_C@MA" xui:type="unl:Include"></include><br/><include addition="_Gx-10LynEe04r6y5u_02MA" xmi:id="_Gx-1PbynEe04r6y5u_02MA" xmi:type="unl:Include"></include><br/><include addition="_Gx-1OLymEeOArdySu_CcMA" xmitid="_Gx-1PrymEeOArdySu_CcMA" xmittype="unlitnclude"></include><br/></packapedelement>                                                                                                    |
| <packagedelement name="Give Prescription to Patient" xmittd="_Gx-1P7ynEeDAr6y5u_02MA" xmittype="unltUseCase"><br/><include addition="_Gx-1R7ynEeOArdy5u_02MA" xmi:id="_Gx-10LynEeOArdy5u_02MA" xmi:type="unl:Include"></include><br/></packagedelement>                                                                                                    |
| <packagedelement name="view Past Record of Patient's Health" xmi:id="_Gx-10bynEeDAr6ySu_Q2MA" xmi:type="unl:UseCase"><br/><extensionpoint_xmittype="unl:extensionpoint" nane="ExtensionPoint1" xmitid=" Gx-10rynEe0Ar6v5u_02AA"></extensionpoint_xmittype="unl:extensionpoint"><br/></packagedelement>                                                                                                    |
| <packapedelement name="Change Prescription" xmitid="_Gx-10/vnEeD4r6y5u_02MA" xmittype="unltuseCase"><br/><extend extendedtase="_Gx-1QbyrEeOArbySu_QzMA" extensionlocation="_Gx-1QrymEeOArbySu_QzMA" xnitid="_Gx-18LymEeOArbySu_QzMA" xnittype="unliExtend"></extend><br/></packapedelement>                                                                                                    |
| <packagedelement name="Check Schedule for Operation" xmixid="_cx-18bynEeDAr6ySu_Q2MA" xmixtype="unlxUseCase"></packagedelement><br><packagedelement name="Lodate Operation Information" xmitid=" Gx-18rynEe0Ar6v5u_02MA" xmittype="unltUseCase"><br/><br/>capitatedElement unittype="unltUseCase" unitid=" Gr-107vmEeDArbySu_02MA" name="Check Schedule for Giving Medicine to Patient" /&gt;<br/><packanedelement name="Report to Doctor" xmitid=" Gx-15LynEeDAr6v5u_02MA" xmittype="unlitesetase"></packanedelement><br/><packagedelement name="Monitor Patient's Health" xmittid="_Gx-15bynEeDArbySu_Q2MA" xmittype="unltUseCase"><br/><include addition=" Gx-1S7vnEe0ArdvSu_02MA" xmi:id=" Gx-1SrvnEe0ArdvSu_02MA" xmi:type="unl:Include"></include><br/></packagedelement></packagedelement> |

<sup>F</sup>igur<sup>e</sup> 13: XMI code of HM<sup>S</sup>

#### <sup>A</sup>lgorithm 2 Generation of Graph from XMI Code of HMS

Input: XMI Code

<sup>O</sup>utput: <sup>A</sup>ctivit<sup>y</sup> Graph (AG), Test cases 1: Generate\_Test\_Case()

 $\{$ 

2: Create an array N[ ]. // Node address of all activities will be stored in N[ ].

- 3: Create and initialize node for all activities.
- // Nodes have 9 number of data fields as specified in Fig. 10.
- 4: Create a temporary pointer variable as ptr.

31<sup>st</sup> December 2014. Vol.70 No.3

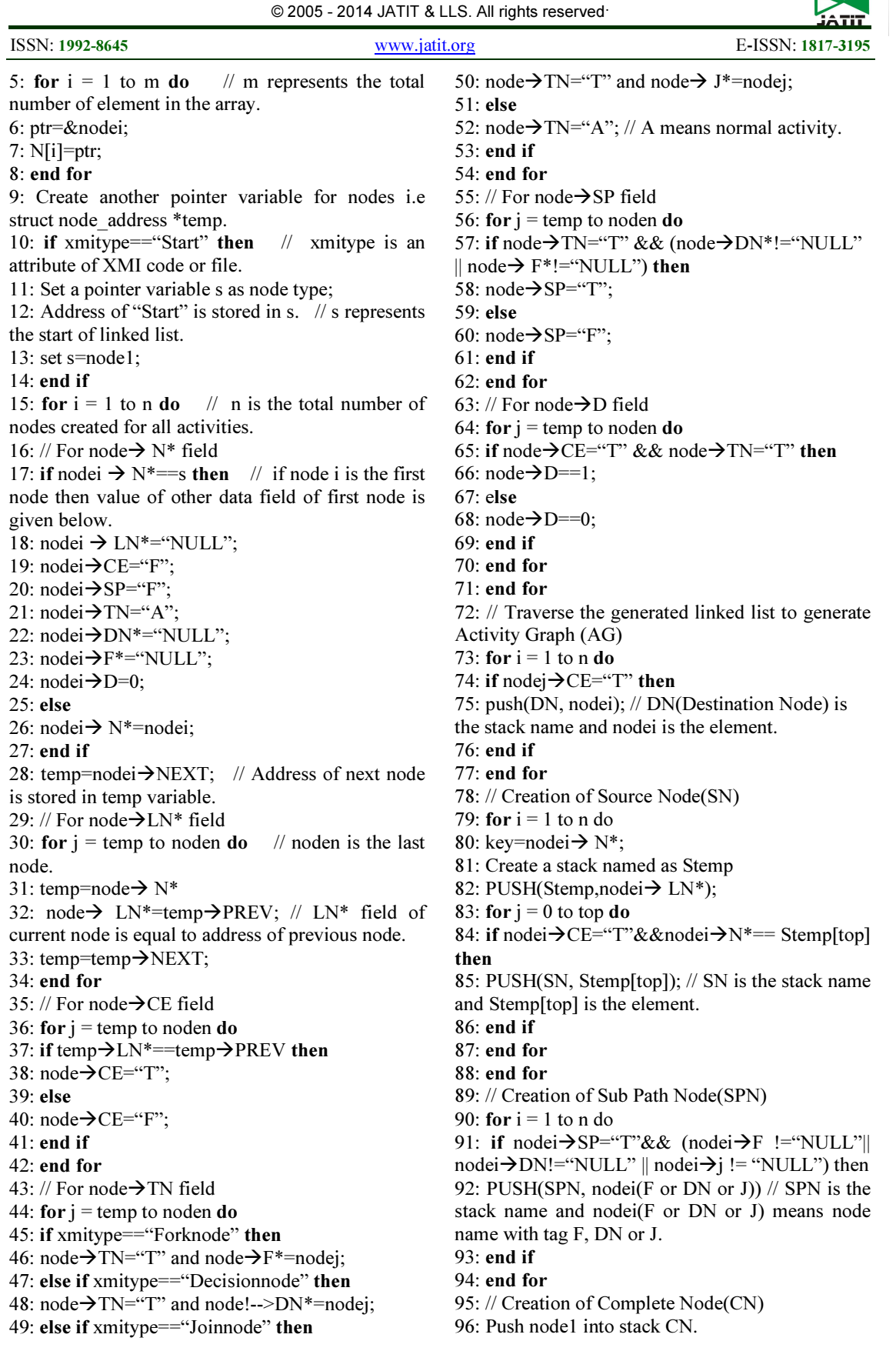

31<sup>st</sup> December 2014. Vol.70 No.3

© 2005 - 2014 JATIT & LLS. All rights reserved.

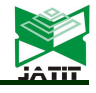

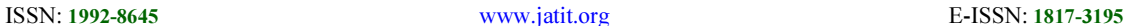

97: for  $i = 1$  to n do 98: if nodei  $\rightarrow$  LN\*==node(i+1) $\rightarrow$ N\* then 99: PUSH(CN, nodei); // CN is the stack name and nodei is the element. 100: end if 101: end for 102: //Traverse the graph to generate test cases. 103: for  $i = 1$ ;  $i < SN.size()$  & &  $i \leq DN.size();$   $i + +$ do 104: if(SN.contains(CN.peek())==((DN.peek()==  $CN.peek() \rightarrow Next) \& (SPN. contains(DN.peek())))$ then 105: Create an test sequence as Ttestcase=SN.get(i)+ "→"+ SPN.get(i); //Ttest case is the state name of test cases. 106: Tcount=Tcount+1; //Tcount represent number of test cases.

107: end if

108: end for

In this way 55 activity paths are obtained from the activity diagram. Due to lack of space we have not mentioned all the activity paths.

 $1.1 \rightarrow 2 \rightarrow 6$ 2.  $1 \rightarrow 3 \rightarrow 6$  $3.1 \rightarrow 4 \rightarrow 6$  $4.1 \rightarrow 5 \rightarrow 7 \rightarrow 8 \rightarrow 9 \rightarrow 10 \rightarrow 11 \rightarrow 14 \rightarrow 15 \rightarrow$  $16 \rightarrow 17 \rightarrow 18 \rightarrow 19 \rightarrow 20 \rightarrow 37 \rightarrow 38 \rightarrow 39 \rightarrow 40$  $\rightarrow$  42  $\rightarrow$  43  $\rightarrow$  44  $\rightarrow$  6  $5.1 \rightarrow 5 \rightarrow 7 \rightarrow 8 \rightarrow 9 \rightarrow 10 \rightarrow 11 \rightarrow 14 \rightarrow 15 \rightarrow$  $16 \rightarrow 17 \rightarrow 18 \rightarrow 19 \rightarrow 20 \rightarrow 37 \rightarrow 38 \rightarrow 39 \rightarrow 41$  $\rightarrow$  42  $\rightarrow$  43  $\rightarrow$  44  $\rightarrow$  6 6. 1  $\rightarrow$  5  $\rightarrow$  7  $\rightarrow$  8  $\rightarrow$  9  $\rightarrow$  10  $\rightarrow$  12 $\rightarrow$  21  $\rightarrow$  22  $\rightarrow$  $23\rightarrow 24$   $\rightarrow$   $25$   $\rightarrow$   $28$   $\rightarrow$   $29$   $\rightarrow$   $30$   $\rightarrow$   $31$   $\rightarrow$   $20$   $\rightarrow$  $37\rightarrow 38 \rightarrow 39 \rightarrow 40 \rightarrow 42 \rightarrow 43 \rightarrow 44 \rightarrow 6$ 7. 1  $\rightarrow$  5  $\rightarrow$  7  $\rightarrow$  8 $\rightarrow$ 9 $\rightarrow$  10 $\rightarrow$ 12 $\rightarrow$  21 $\rightarrow$  22 $\rightarrow$ 23  $\rightarrow$  24  $\rightarrow$  25  $\rightarrow$  28  $\rightarrow$  29  $\rightarrow$  30  $\rightarrow$  31  $\rightarrow$  20  $\rightarrow$  37  $\rightarrow$  $38 \rightarrow 39 \rightarrow 41 \rightarrow 42 \rightarrow 43 \rightarrow 44 \rightarrow 6$ After generating the activity paths we now obtain the following test cases by obtaining the activity names from Table 3. 1. Start  $\rightarrow$  Revert to Phone Queries  $\rightarrow$  End

2. Start  $\rightarrow$  Give Appointment to Medical Representative  $\rightarrow$  End

3. Start  $\rightarrow$  Visitor Interaction  $\rightarrow$  End

4. Start  $\rightarrow$  Patient Registration  $\rightarrow$  Consultancy Required  $\langle \cdot \rangle$   $\rightarrow$  Check Schedule of all Doctor  $\rightarrow$ Take Doctor's Appointment  $\rightarrow$  Follow the Doctor's Instruction  $\rightarrow$  Immediately Admission of Patient to Ward  $\rightarrow$  Treatment Starts  $\rightarrow$  Operation Required  $\langle \cdot \rangle$   $\rightarrow$  Give Prescription to Patient  $\rightarrow$  Give Medicine to Patient  $\rightarrow$  Report to Doctor about the Condition of Patient's Health  $\rightarrow$  Treatment Completed  $\rightarrow$  Discharge of Patient  $\rightarrow$  Prepare

Discharge Bill  $\rightarrow$  Give the Bill to Patient  $\rightarrow$  Mode of Payment  $\langle \cdot \rangle$   $\rightarrow$  By Cash  $\rightarrow$  Collect the Receipt  $\rightarrow$  Collect the Document from Reception  $\rightarrow$ Update status of Patient  $\rightarrow$  End

5. Start  $\rightarrow$  Patient Registration  $\rightarrow$  Consultancy Required  $\langle \cdot \rangle$   $\rightarrow$  Check Schedule of all Doctor  $\rightarrow$ Take Doctor's Appointment  $\rightarrow$  Follow the Doctor's Instruction  $\rightarrow$  Immediately Admission of Patient to Ward  $\rightarrow$  Treatment Starts  $\rightarrow$  Operation Required  $\langle \cdot \rangle$   $\rightarrow$  Give Prescription to Patient  $\rightarrow$  Give Medicine to Patient  $\rightarrow$  Report to Doctor about the Condition of Patient's Health  $\rightarrow$  Treatment Completed  $\rightarrow$  Discharge of Patient  $\rightarrow$  Prepare Discharge Bill  $\rightarrow$  Give the Bill to Patient  $\rightarrow$  Mode of Payment  $\langle \cdot \rangle > \frac{1}{2}$  By Credit Card  $\rightarrow$  Collect the Receipt  $\rightarrow$  Collect the Document from Reception  $\rightarrow$  Update status of Patient  $\rightarrow$  End

6. Start  $\rightarrow$  Patient Registration $\rightarrow$ Consultancy Required  $\langle \cdot \rangle$   $\rightarrow$  Check Schedule of all Doctor  $\rightarrow$ Take Doctor's Appointment  $\rightarrow$  Follow the Doctor's Instruction  $\rightarrow$  Under go Operation  $\rightarrow$  Update all Required Information for Operation  $\rightarrow$  Collect al Test Report  $\rightarrow$  Do Operation of Patient  $\rightarrow$ Operation Status Updated  $\rightarrow$  Sift to ICU  $\rightarrow$ Treatment Starts  $\rightarrow$  Report to Doctor about the Condition of Patient's Health  $\rightarrow$  Health Condition  $\langle \cdot \rangle$  Treatment Completed  $\rightarrow$  Discharge of Patient  $\rightarrow$  Prepare Discharge Bill  $\rightarrow$  Give the Bill to Patient  $\rightarrow$  Mode of Payment  $\ll$   $\rightarrow$  By Cash  $\rightarrow$ Collect the Receipt  $\rightarrow$  Collect the Document from Reception  $\rightarrow$  Update status of Patient  $\rightarrow$  End

7. Start  $\rightarrow$  Patient Registration  $\rightarrow$  Consultancy Required  $\langle \cdot \rangle$   $\rightarrow$  Check Schedule of all Doctor  $\rightarrow$ Take Doctor's Appointment  $\rightarrow$  Follow the Doctor's Instruction  $\rightarrow$  Under go Operation  $\rightarrow$  Update all Required Information for Operation  $\rightarrow$  Collect al Test Report  $\rightarrow$  Do Operation of Patient  $\rightarrow$ Operation Status Updated  $\rightarrow$  Shift to ICU  $\rightarrow$ Treatment Starts  $\rightarrow$  Report to Doctor about the Condition of Patient's Health  $\rightarrow$  Health Condition  $\langle \cdot \rangle$  Treatment Completed  $\rightarrow$  Discharge of Patient  $\rightarrow$  Prepare Discharge Bill  $\rightarrow$  Give the Bill to Patient  $\rightarrow$  Mode of Payment  $\ll$   $\rightarrow$  By Credit Card  $\rightarrow$  Collect the Receipt  $\rightarrow$  Collect the Document from Reception  $\rightarrow$  Update status of Patient  $\rightarrow$  End

In this way the activity diagram generates 55 numbers of test cases. However we know that the activity diagram represents the information in abstract way. That means it represents only the sequence of activities but not the communication occurring between two different objects. So in the next step the Activity Graph (AG) with the Use Case Graph (UCG) are combined to generate a

<sup>}</sup> 

31<sup>st</sup> December 2014. Vol.70 No.3 © 2005 - 2014 JATIT & LLS. All rights reserved.

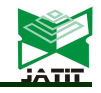

ISSN: 1992-8645 www.jatit.org E-ISSN: 1817-3195

graph called Activity Use Case Graph (AUCG) having the combined features of both the diagrams.

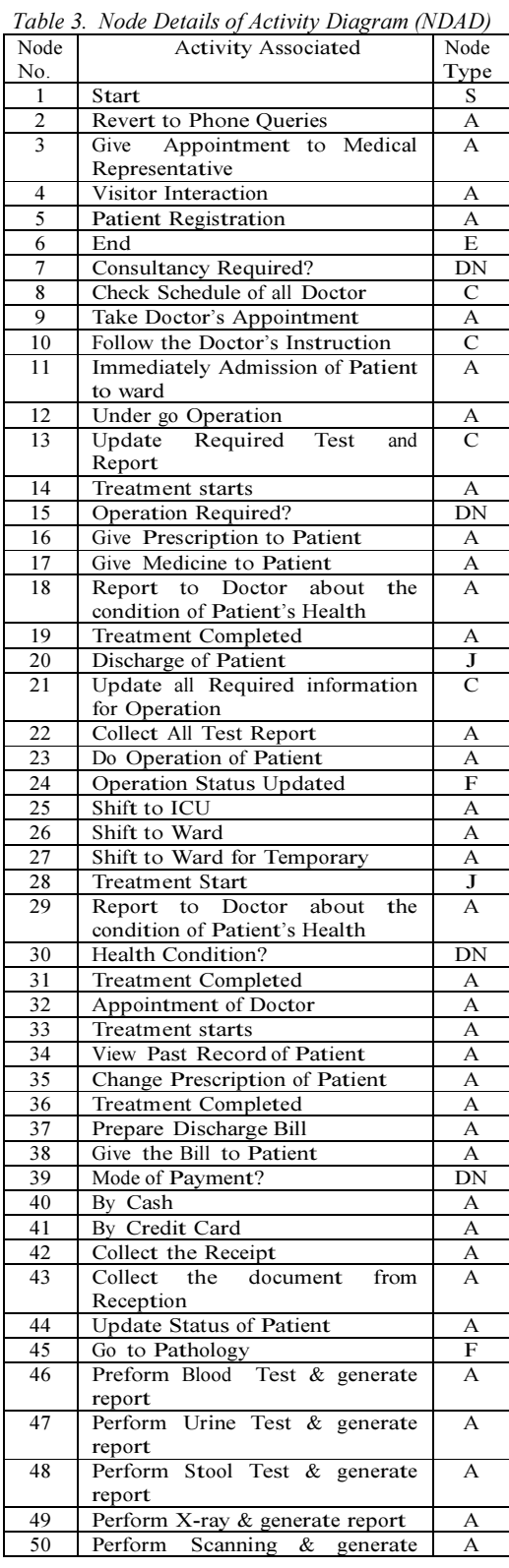

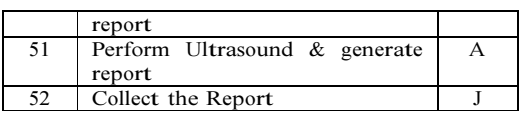

#### 3.3 Generating Test Cases from Activity Use Case Graph (AUCG)

In order to generate test cases having better coverage and high fault detection capability, in this section we proposed an approach which combines the Activity Graph (AG) with Use Case Graph (UCG) and generates a graph called Activity Use Case Graph (AUCG). AUCG is generated by combining the features of both the diagrams. For generating the AUCG we propose an algorithm called Generate Activity Use Case Graph (AUCG) as explained in Algorithm 3 which will combine the AG and UCG and will generate a graph called Activity Use Case Graph (AUCG).

Algorithm 3 Generate Activity Use Case Graph (AUCG)

Input: Activity Graph (AG) and Use Case Graph (UCG)

Output: Activity Use Case Graph (AUCG)

1: Start.

2: Activity names and use case names for respective node can be extracted from Table 3 and Table 1. // Input all activity names into a stack called AN (Activity Names).

4: Create a stack AN; // AN is the stack name.<br>5: for  $i = 1$  to m do // m represents the

 $\frac{1}{10}$  m represents the total number of activity names present in activity diagram.

6: push all the activity names into AN.

7: end for

8: // Input all use case names into a stack called UCN (Use Case Names).

9: Create a stack UCN; // UCN is the stack name.

10: for  $j = 1$  to n do  $\frac{1}{n}$  n represents the total number of use case names present in use case diagram.

11: push all the use case names and actor names into UCN and use case names are defined like actor name, use case name.

12: end for

13: // Mapping of activity names with use case names.

14: Create a stack AUCN; // AUCN is a stack for Activity Use Case Name. It stores the activity use case names for combination of activities and use cases.

15: for  $k = 1$  to k \_ size(AN )&& k \_ size(UCN) do

31<sup>st</sup> December 2014. Vol.70 No.3 © 2005 - 2014 JATIT & LLS. All rights reserved.

ISSN: 1992-8645 www.jatit.org E-ISSN: 1817-3195

16: key =  $AN[top]$ ; 17: if key  $==$  UCN[top] then 18: push(AUCN,pop(UCN)); // First UCN[top] is deleted and then push it to AUCN stack. It means UCN[top] is stored in AUCN. 19: end if 20: end for 21: for  $i = 1$  to size(AUCN) do 22: // size(AUCN) represents the number of element present in AUCN. 23: nodei =  $AUCN[peak]$ ; 24:  $peek = peek+1$ ; 25: end for 26: Display node1; 27: for  $i = 2$  to AUCN[top] do 28: Connect nodei with nodei-1; 29: if nodei-1 is Normal Activity then 30: Connect by single"↓" from nodei to nodei-1; 31: else if nodei-1 is Decision Node then 32: Connect by two"↓" from nodei; 33: else if nodei-1 is Fork Node then 34: Connect by multiple"↓" from nodei; 35: else 36: Do simple connection by "↓";

37: end if

38: end for

39: Connect the corresponding nodes to decision node and fork node. // The nodes can be obtain from Table 3 and AD.

40: Generate the graph called as Activity Use Case Graph (AUCG).

 The pseudocode for generating AUCG is defined in Algorithm 3. As per the proposed algorithm, AG and UCG are used as input. First activities and use cases with respective activity names and use case names are stored in stacks named as AN and UCN. Then mapping of activities and use cases are done. If they have relationship with each other then combination of activity name and use case name are stored in another stack called AUCN (Activity Use Case Name). The combinations are defined like Activity Name,[use case name]. In this way all the activities with related use cases are stored in AUCN. Then nodes are created for each activity use case names and they are connected to each other according to proposed algorithm. Hence AUCG is generated by combining the AG and UCG. Applying this technique, the AUCG is generated for Hospital Management System (HMS) which is shown in Fig. 14.

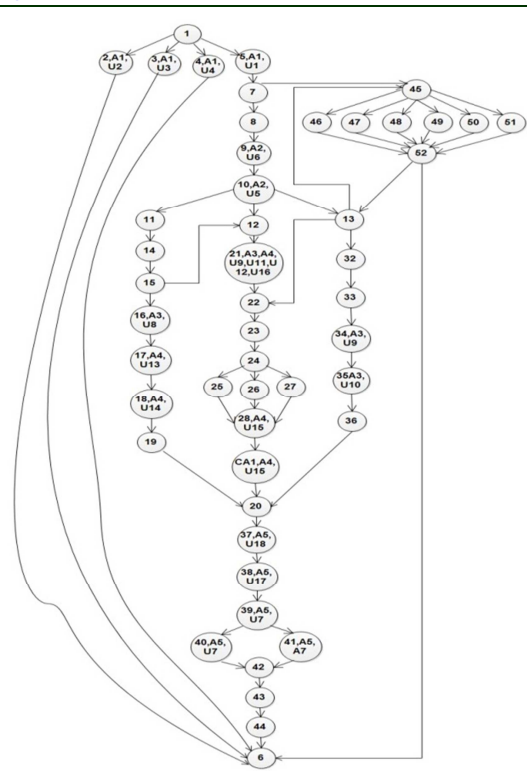

<sup>F</sup>igur<sup>e</sup> 14: AUCG of Hospita<sup>l</sup> <sup>M</sup>anagement <sup>S</sup>ystem (HMS)

Test Case generation -:

 Now the AUCG is followed for test case generation process. Test cases are generated by using ANS and Algorithm 2 defined in Section 3.2. As per this algorithm, nodes are created using ANS for activity use case names and that nodes are traversed for generating the test cases. For generating the test sequences from AUCG, activity path coverage criteria are used. By applying this technique we obtain the following activity paths.

1. 1  $\rightarrow$  2,[A1,U2]  $\rightarrow$  6 2.  $1\rightarrow 3$ , [A2, U3]  $\rightarrow 6$ 3. 1  $\rightarrow$  4, [A1, U4]  $\rightarrow$  6 4. 1  $\rightarrow$  5,[A1,U1]  $\rightarrow$  7  $\rightarrow$  8  $\rightarrow$  9,[A2,U6]  $\rightarrow$  $10, [A2, US] \rightarrow 11 \rightarrow 14 \rightarrow 15 \rightarrow 16, [A3, US] \rightarrow$ 17,[A4,U13]  $\rightarrow$  18,[A4,U14]  $\rightarrow$  19 −! 20  $\rightarrow$  $37,[A5,U17,U19] \rightarrow 38,[A5,U18,U19] \rightarrow$  $39, [A2, U7] \rightarrow 40, [A2, U7] \rightarrow 42 \rightarrow 43 \rightarrow 44 \rightarrow 6$ 5. 1  $\rightarrow$  5,[A1,U1]  $\rightarrow$  7  $\rightarrow$  8  $\rightarrow$  9,[A2,U6]  $\rightarrow$  $10, [A2, U5] \rightarrow 11 \rightarrow 14 \rightarrow 15 \rightarrow 16, [A3, U8] \rightarrow$  $17, [A4, U13] \rightarrow 18, [A4, U14] \rightarrow 19 \rightarrow 20 \rightarrow$ <br> $37, [A5, U17, U19] \rightarrow 38, [A5, U18, U19] \rightarrow$  $37,[A5,U17,U19] \rightarrow 38,[A5,U18,U19]$  $39,[A2, U7] \rightarrow 41,[A2, U7] \rightarrow 42 \rightarrow 43 \rightarrow 44 \rightarrow 6$ 

In this way 60 test cases are obtained from the activity use case graph.

 After obtaining the activity sequences extract the use case names from Table 1 and activity names

31<sup>st</sup> December 2014. Vol.70 No.3

© 2005 - 2014 JATIT & LLS. All rights reserved.

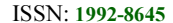

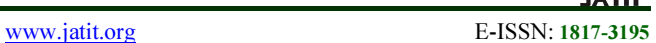

from Table 3 to obtain the test cases. The use case and actor names are written in the square bracket to distinguish the use cases and actors from activity sequences. The test cases obtained from AUCG are as follows.

1. Start  $\rightarrow$  Revert to Phone Queries, [Receptionist, Revert to Phone Oueries  $\rightarrow$  End

2. Start  $\rightarrow$  Give Appointment to Medical Representative,[Receptionist, Give Appointment to Medical Representative]  $\rightarrow$  End

3. Start  $\rightarrow$  Visitor Interaction, Receptionist, Visitor Interaction]  $\rightarrow$  End

4. Start  $\rightarrow$  Patient Registration, [Receptionist, Patient Registration  $\rightarrow$  Consultancy Required <? >  $\rightarrow$  Check Schedule of all Doctor Take Doctor's Appointment,[Patient, Get Doctor's Appointment]  $\rightarrow$  Follow Doctor's Instruction, [Patient, Follow Doctor's Instruction]  $\rightarrow$  Immediately Admission of Patient to Ward  $\rightarrow$  Treatment Starts  $\rightarrow$  Operation<br>Required  $\langle 2 \rangle$   $\rightarrow$  Give Prescription to Required  $\langle \rangle \rightarrow$  Give Prescription to patient, [Doctor, Give Prescription to patient]  $\rightarrow$ Give Medicine to Patient, [Nurse, Give Medicine to Patient]  $\rightarrow$  Report to Doctor about Condition of Patient's Health, [Nurse, Report to Doctor]  $\rightarrow$ Treatment completed  $\rightarrow$  Discharge of Patient  $\rightarrow$ Prepare Discharge Bill,[Accountant, Create Bill, Create Discharge Bill]  $\rightarrow$  Give the Bill to Patient,[Accountant, Create Outdoor Patient Bill, Create Discharge Bill]  $\rightarrow$  Mode of Payment  $\langle\cdot\rangle$ . [Patient, Payment of Bill]  $\rightarrow$  By Cash. [Patient, Payment of Bill]  $\rightarrow$  Collect the Receipt  $\rightarrow$  Collect the Document from Reception  $\rightarrow$  Update the status of Patient  $\rightarrow$  End

5. Start  $\rightarrow$  Patient Registration, [Receptionist, Patient Registration  $\rightarrow$  Consultancy Required <? >  $\rightarrow$  Check Schedule of all Doctor Take Doctor's Appointment,[Patient, Get Doctor's Appointment]  $\rightarrow$  Follow Doctor's Instruction, [Patient, Follow Doctor's Instruction]  $\rightarrow$  Immediately Admission of Patient to Ward  $\rightarrow$  Treatment Starts  $\rightarrow$  Operation

Required  $\langle \cdot \rangle$   $\rightarrow$  Give Prescription to patient, [Doctor, Give Prescription to patient]  $\rightarrow$ Give Medicine to Patient, [Nurse, Give Medicine to Patient]  $\rightarrow$  Report to Doctor about Condition of Patient's Health, [Nurse, Report to Doctor]  $\rightarrow$ Treatment completed  $\rightarrow$  Discharge of Patient  $\rightarrow$ Prepare Discharge Bill,[Accountant, Create Bill, Create Discharge Bill]  $\rightarrow$  Give the Bill to Patient,[Accountant, Create Outdoor Patient Bill, Create Discharge Bill]  $\rightarrow$  Mode of Payment  $\langle \cdot \rangle$ . [Patient, Payment of Bill]  $\rightarrow$  By Credit Card, [Patient, Payment of Bill]  $\rightarrow$  Collect the Receipt  $\rightarrow$  Collect the Document from Reception  $\rightarrow$  Update the status of Patient  $\rightarrow$  End

In this way 60 activity use case paths are obtained from activity use case graph. The test cases generated are capable of detecting operational faults, use case dependency faults, execution faults. The coverage capability of combinational diagrams is more than the coverage capability of individual diagram.

#### 4. COMPARISION WITH RELATED WORK

In this paper, we have proposed a techniqu<sup>e</sup> <sup>f</sup>or generating the test cases for object-oriente<sup>d</sup> <sup>s</sup>yste<sup>m</sup> <sup>u</sup>sing use case diagram and activit<sup>y</sup> diagram. There are maximum number of papers which describes the test case generation process using single UML diagrams and combination of two UML diagrams. In those papers the authors have described about the different techniques to generat<sup>e</sup> test cases from a model i.e any UML diagram. Table 5 describes the comparison of our approach wit<sup>h</sup> related work done by different researcher.

#### Journal of Theoretical and Applied Information Technology 31<sup>st</sup> December 2014. Vol.70 No.3

© 2005 - 2014 JATIT & LLS. All rights reserved.

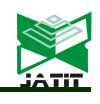

ISSN: 1992-8645 www.jatit.org E-ISSN: 1817-3195

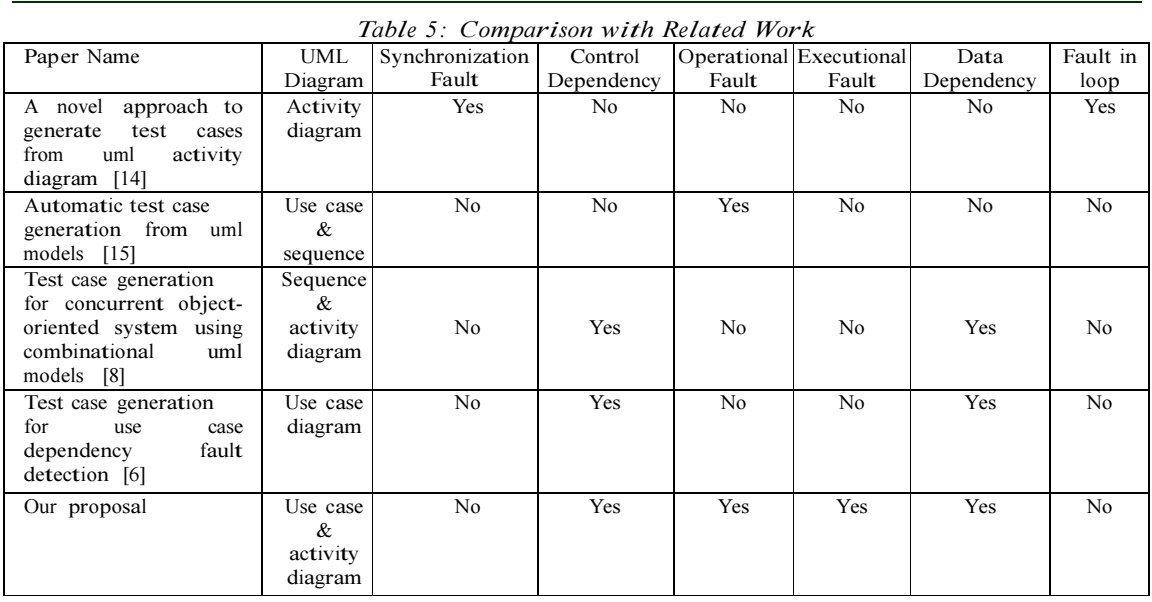

#### 5. CONCLUSION AND FUTURE WORK

In this paper a detaile<sup>d</sup> approach for test <sup>c</sup>ase generation for an object-oriente<sup>d</sup> <sup>s</sup>ystem by using use case diagram and activit<sup>y</sup> diagram of a system is discussed. The diagrams are converte<sup>d</sup> <sup>i</sup>nto an intermediate graph and then the test cases are generated from the graphs. This paper also present<sup>s</sup> test case generatio<sup>n</sup> process by integrating both use case graph and <sup>a</sup>ctivity graph called as Activity Use Case Graph (AUCG). The proposed approach also included use case dependency fault <sup>d</sup>etection and redundancy check. This approach can detect <sup>o</sup>perational or executional fault, message dependency and control dependency betwee<sup>n</sup> <sup>a</sup>ctivities at any instance of time. By reducing the redundancy of nodes in each test case we can save the cost and effort required for so<sup>f</sup>twar<sup>e</sup> testing.

In a composite graph it is very difficult to <sup>d</sup>etect errors due to redundant nodes, in each test case execution. So we can use dynamic slicing criteria (either forward slicing or backward slicing) for the detection of errors and the affected nodes due to the same error in each test case. This approach can further be used for <sup>o</sup>ptimization and prioritization of test cases in regression testing.

#### REFRENCES:

- [1]"IEEE Glossary." www.ieeexplore.ieee.org/IEEE Glossary.
- [2] "The Importance of Business Understanding in Requirements Structuring." http://www.umsl.edu/\_cjtz4/umsl/erdiagrams.ht ml.
- [3] "Software Design Tutorials." www.smartdraw.com/resources/tutorials/Softwa re Design Tutorials.
- [4] "UML 2.4 Diagrams Overview." http://www.uml-diagrams.org/uml-24 diagrams.html.
- [5] "IBM Rational Functional Tester." http://www.ibm.com/developerworks/download s/r/rft/.
- [6] G. Budha, N. Panda, and A. A. Acharya, "Test case generation for use case dependency fault detection", 3<sup>rd</sup> International Conference on Electronics Computer Technology (ICECT), Vol. 6, No. 6, September 2011, pp. 178–182.
- [7] N. Chauhan, "Software Testing Principles & Practices", Oxford University Press, New Delhi, 2010.
- [8] S. Dalai, A. A. Acharya, and D. P. Mohapatra, "Test case generation for concurrent objectoriented system using combinational uml models", International Journal of Advance Computer Science and Applications, Vol. 3, No. 5, 2011, pp. 97–102.
- [9] R. Ibrahim, and S. Y. Yen, "Formalization of the data flow diagram for consistency check", International Journal of Software Engineering

31<sup>st</sup> December 2014. Vol.70 No.3

© 2005 - 2014 JATIT & LLS. All rights reserved.

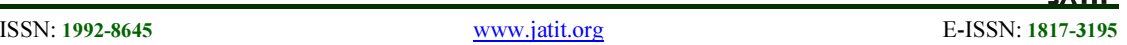

& Applications (IJSEA), Vol. 1, No. 4, October 2010, pp. 95–111.

- [10] M. Khandai, A. A. Acharya, and D. P. Mohapatra, "Test case generation for concurrent system using combinational diagram", International Journal of Computer Science and Information Technologies (IJCSIT), Vol. 2, No. 3, 2011, pp. 1172–1181.
- [11] B. Korel, and G. Koutsogiannakis, "Experimental comparison of code-based and model-based test prioritization", IEEE International Conference on Software Testing Verification and Validation Workshops, 2009, pp. 77–84.
- [12] S. kumar Swain, and D. P. Mohapatra, "Test case generation from behavioural uml models", International Journal of Computer Applications, Vol. 6, No. 8, September 2010, pp. 5–11.
- [13] R. Mall, "Fundamental of Software Engineering", PHI Learning Private Limited, New Delhi, 2009.
- [14] D. Samanta, and D. Kundu, "A novel approach to generate test cases from uml activity diagram", Journal of Object Technology, Vol. 8, No. 3, May-June 2009, pp. 65–83.
- [15] M. Sarma, and R. Mall, "Automatic test case generation from uml models",  $10<sup>th</sup> International$ Conference on Information Technology, 2007, pp. 196–201.